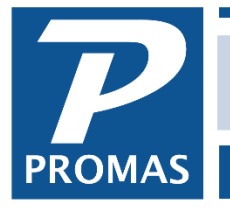

**Property Management Solutions for Over 30 Years** 

### **Overview**

This document explains how to process funds from a collection agent when fees have been deducted.

#### *Situation: A tenant moved out with unpaid rent charges. You turn the account over to collection. You receive the net proceeds from the collection agent.*

## **One Time**

Create an Account code called Legal Fee or Collection Fee

- Go to <<Setup, Account Code>>
- Click <New>
- Enter the [Short ID] and [Description] of Collection Fee.
- Enter a [Ledger Code].
- Choose Expense as the [Account Type].

## **Each Time**

Go to <<AR, Adjust Open Credits>>

- Select the [Tenant]
- The Increase Tenant Balance radio button will be marked.
- Enter the [Amount] deducted / charged by the collection agent.
- Enter the [Account Code] of Collection fee or Legal fee.
- Enter a memo describing the situation.
- Click <Post> to increase the tenant open credits.

Go to <<AR, Tenant Receipt>>

- Select the [Tenant].
- Enter the amount received from the collection agent.
- Verify the payoff. Notice that the open credits will be used to pay off the full amount of money received by the collection agent, not just the net amount sent to you.
- Click <New> or <Post>.

If there are charges remaining you can reverse them (optional) and make the tenant status Past Inactive.

The end result is that the tenant gets full credit for the amount given to the collection agent, the owner gets the correct amount of taxable income, and the Management Group gets the correct management fee.

#### *For Example:* P The Professional Landlord for Windows [DemoR Feb 2015]  $-10$ File Profiles AP AR GL Maintenance Reports Mailings Links Setup Help \$1,000 rent sent to collection agent. **Adjust Open Credits** Collection agent keeps \$300, sends Date  $\boxed{02/11/2015}$ **Profile Search**  $\overline{\mathbf{15}}$ Unit OAK2118: 2118 Oak Street  $\frac{1}{\sqrt{2}}$ \$700 to Management Company. **Internet**<br>Publishin  $\odot$ Tenant KMETZ: Anthony Kmetz  $\blacktriangleright$ C Increase Tenant Credits ⋒ **NTN** ◯ Decrease Tenant Credits <<AR, Adjust Open Credits>> Amount \$300.00 Transfer To or From Management Group it History Account COLLECTION: Collection Fee Starting Open Credits t History Memo collected \$1000, fee \$300 Amount Transferred t Receipt Comment Final Open Credits **Unpaid Charges** <<AR, Tenant Receipt>> re Out **P** The Professional Landlord for Windows [DemoR Feb 2015] File Profiles AP AR GL Maintenance Reports Mailings Links Setup Help **Tenant Receipt Profile Search** Date  $\boxed{02/11/2015}$ Receipt # 250211LXFU  $\Box$  Currency  $\overline{15}$ OAK2118: 2118 Oak Street  $Unit$ </u>  $\blacktriangleright$ Internet<br>Publishin  $\mathcal{C}$ Current Charges Owed  $$1,200.0$ KMETZ: Anthony Kmetz  $\blacktriangleright$ Tenant Starting Open Credits  $$300.$ Click <OK> to warning message.  $\bigoplus$ **NTN** CHECKING: Bank Account Checking  $Bank$ </u>  $\blacktriangleright$ Current Charges Paid \$1,000.0  $$700.00$   $\times$  Distribute  $\Box$  Prorate Payment All 1 **Discounts Given** X Apply Open Credits t History New Charges Paid Memo Receipt Final Open Credits Comment Due Date Charge Owed Apply to Charge  $\sqrt{08/01/2014}$  $\left| \frac{1}{2} \right| 1.200.00$  Amount \$1,000.00 Ski Rent \$300.00 is being used from open credits. Please review the help if you do not understand open credits.  $\bullet$ Cancel  $He$  $\mathsf{OK}% _{\mathsf{CL}}\times\mathsf{CK}_{\mathsf{CL}}$ 1. Current Charges /2. New Charges / New Post Print Skip All Ca Help

# <<GL, General Ledger History>>

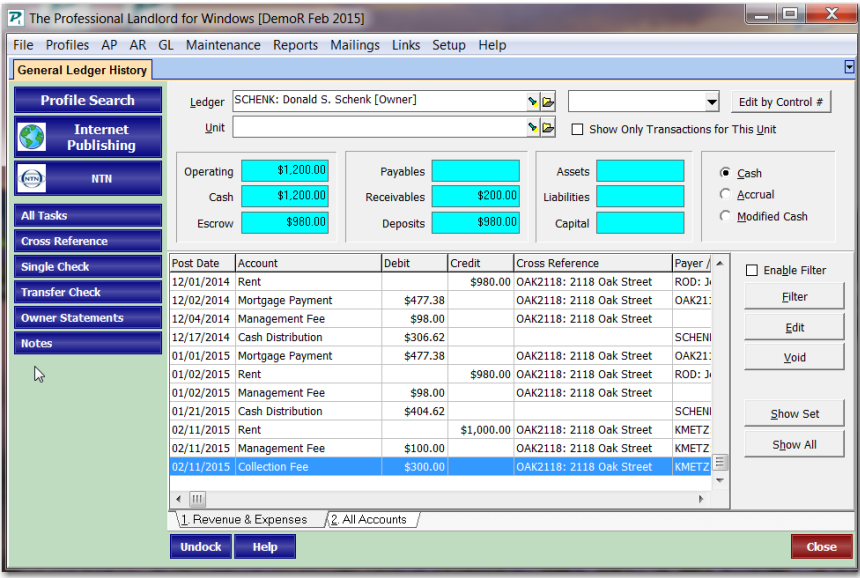

The PROMAS Landlord Software Center • 703-255-1400 • www.promas.com